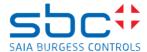

.....

### Saia PCD Supervisor Software Release Bulletin 4.11.0.142.1.3

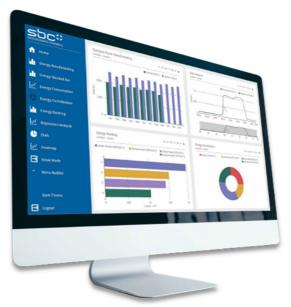

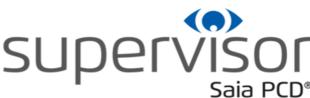

### **Contacts**

### **Offering Management:**

Dirk Speckhardt <u>dirk.speckhardt@honeywell.com</u>

### **Technical Support:**

SBC Deutschland support.de@saia-pcd.com
SBC Österreich support.at@saia-pcd.com
SBC Schweiz support.ch@saia-pcd.com

DATE: March 1<sup>st</sup>, 2022

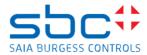

# **CONTENTS**

| SUMMA   | RY                                                                      | 4  |
|---------|-------------------------------------------------------------------------|----|
|         | BACnet certification                                                    | 4  |
| NEW FE  | ATURES / UPDATES                                                        | 5  |
|         | Versions comparison                                                     |    |
|         | HTTP Client                                                             | 6  |
|         | WebWiresheet                                                            | 7  |
|         | Archive History Provider                                                | 7  |
|         | Archive Alarm Provider                                                  |    |
|         | WebChart Enhancements                                                   | g  |
|         | Update 3rd party signing                                                | g  |
|         | OPC-UA Encrypted & Signed Communication                                 | 10 |
|         | BACnet Secure Connect                                                   | 11 |
| PART N  | UMBERS                                                                  | 12 |
|         | Saia PCD Supervisor part numbers with S-Bus basic licenses              |    |
|         | Saia PCD Supervisor basic license                                       | 12 |
|         | Saia PCD Supervisor upgrade licenses                                    | 13 |
| SAIA PO | CD SUPERVISOR MAINTENANCE LICENSES                                      | 14 |
|         | Saia PCD Supervisor maintenance upgrade for basic licenses              | 14 |
| SAIA PO | CD SUPERVISOR ADDITIONAL DRIVER                                         | 15 |
|         | Saia PCD Supervisor database drivers for external database applications | 15 |
|         | Saia PCD Supervisor Fidelio Driver                                      | 15 |
|         | Saia PCD Supervisor JSON Driver                                         | 15 |
|         | Saia PCD Supervisor HTTP Client Driver                                  | 15 |
|         | Saia PCD Supervisor Alarm Console                                       | 15 |
|         | Saia PCD Supervisor Video Driver                                        | 16 |
|         | Saia PCD Supervisor LDAP                                                | 16 |
|         | Saia PCD Supervisor ANALYTICS                                           | 16 |
|         | Saia PCD Supervisor Energy Monitoring                                   | 16 |
|         | Saia PCD Supervisor E-Signature                                         | 17 |
|         | Saia PCD Supervisor Cloud                                               | 17 |
|         | Saia PCD Supervisor Easy Healthy Building Dashboard                     | 17 |
| SAIA PO | D SUPERVISOR ENGINEERING LICENSES                                       | 17 |
| SAIA PO | D SUPERVISOR SUPPORTING MATERIAL                                        | 19 |
|         | Software downloads                                                      | 19 |
|         | Trainings and training material                                         | 19 |
|         | How to order the licences?                                              | 19 |
|         | ElBnetlp modules                                                        | 20 |
| PLATFO  | PRM REQUIREMENTS                                                        | 21 |
| SUPPOF  | RTED WEB BROWSERS                                                       | 22 |

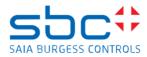

| SYSTEM COMPATIBILITY             | 23 |
|----------------------------------|----|
| ISSUES AND SOLUTIONS             | 24 |
| Resolved issues for this Release | 24 |
| Resolved issue with Patch1       | 24 |
| Known issues                     | 25 |
| MAXPRO Video Integration         | 25 |
| Device Template login issue      |    |
| Won't fix issues                 | 27 |

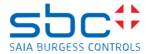

## **SUMMARY**

This bulletin is to announce the latest release of the Saia PCD Supervisor based on Niagara 4 technology.

If you install the version 4.11.0.142.1.3 you will benefit from:

- Fixed critical issues as listed in section "Resolved Issues for this Release"
- New features introduction to increase engineering efficiency Introduction of BACnet /SC

### **BACnet certification**

In the category of BACnet certifications, this release is related to Niagara Framework version - 4.3 (4.3.58.22.11) - that is certified as B-OWS / B-AWS. See the listing here.

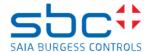

## **NEW FEATURES / UPDATES**

## **Versions comparison**

Between Saia PCD Supervisor 4.10 / 4.11 and basic Niagara 4.11

| Features                              | Tridium      | Saia PCD       | Saia PCD   |
|---------------------------------------|--------------|----------------|------------|
| by Tridium / by SBC                   | Niagara 4.11 | Sup 4.10       | Sup 4.11   |
| Niagara 4.11                          | ✓            | X <sup>1</sup> | ✓          |
| Cloud Connector                       | ✓            | ✓              | ✓          |
| Security Dashboard                    | ✓            | ✓              | ✓          |
| E-Signature                           | ✓            | √;             | ✓!         |
| JSON Toolkit                          | ✓            | ✓              | ✓          |
| Video Integration                     | ✓            | ✓              | ✓          |
| + Milestone Camera Driver             | ✓            | ✓              | ✓          |
| + AXIS Video Integration              | ✓            | ✓              | ✓          |
| + MaxPro Video Integration            | ✓            | √!             | √!         |
| Video Surveillance Viewer             | ✓            | ✓              | ✓          |
| Graphics with Tag Based Visualization | ✓            | ✓              | ✓          |
| Single Sign On with native IdP        | ✓            | ✓              | ✓          |
| Visualization performance (UxMedia)   | ✓            | ✓              | ✓          |
| MQTT driver                           | ✓            | ✓              | ✓          |
| HTTP client                           | ✓            | X              | ✓          |
| BACnet Secure Connect (TLS 1.3)       | ✓            | X              | ✓          |
| WebWiresheet                          | ✓            | X              | ✓          |
| Archive History Provider              | ✓            | X              | ✓          |
| Archive Alarm Provider                | ✓            | X              | ✓          |
| Point List View                       | X            | ✓              | ✓          |
| SBC Station template                  | X            | ✓              | ✓          |
| Saia PG5 Data Import Wizard           | X            | ✓              | ✓          |
| BACnet Utilities (Enhanced functions) | X            | ✓              | ✓          |
| Energy Monitoring (V3.4.2)            | X            | ✓              | <b>/</b> * |
| Easy Templating                       | X            | ✓              | ✓          |
| + S-Bus / BACnet templates            | X            | ✓              | <b>/</b> * |
| Easy Database Manager                 | X            | ✓              | ✓          |
| Easy Binding                          | X            | ✓              | ✓          |
| + SBC Easy Widget graphics            | X            | ✓              | ✓          |
| Easy Alarm Management                 | X            | ✓              | ✓          |
| Easy Healthy Building Dashboard       | X            | ✓              | ✓          |
| Printout tool                         | X            | ✓              | ✓          |

X1: Niagara 4.10; \*: Enhanced; !: Restrictions

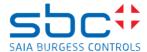

### **HTTP Client**

The HTTP Client module allows the station to interact with HTTP web services and API's. This allows data to be exchanged both in and out of a station.

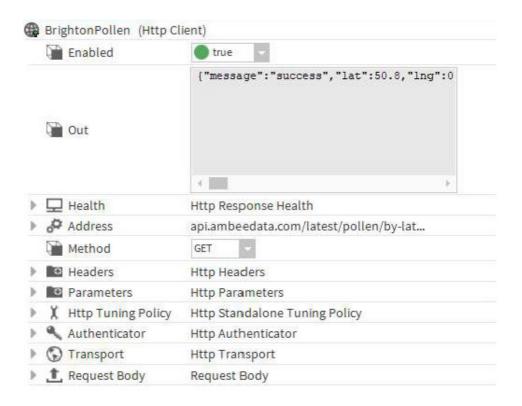

#### Terminology:

- **Web Services** are online services which allow 2 systems to exchange data, often in JSON or XML format, using HTTP as the protocol. HTTP is also the protocol by which web pages are retrieved in web browsers.
- **API**s are the interface contract between the client and server of the web services, defining which operations are available, the data format for exchange, and the parameters which can be used.
- **RESTful** web services/APIs obey a common set of rules and constraints to conform with modern architecture of scalability.
- **HTTP Client** module allows users to make requests to web services including RESTful API endpoints.

### Licensing:

- Production use requires license and active SMA
- httpClient does consume global points count
- Free to evaluate with demo licenses

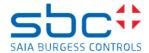

### **WebWiresheet**

WebWiresheet is a native HTML5 configuration tool which extends the power of the Workbench Wiresheet Application into a Browser Environment

- Reduces truck rolls
- Improved user experience
- Enhances your workflow efficiency
  Provides Added Flexibility –Create and configure using a mobile device

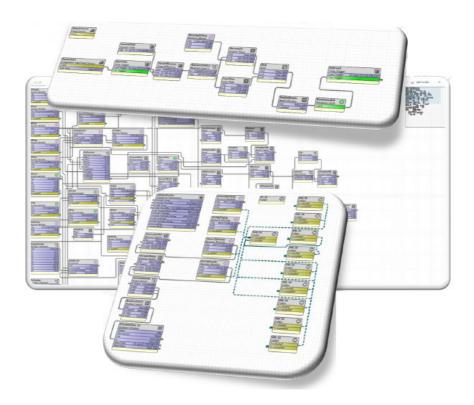

## **Archive History Provider**

The Archive History Provider streamlines access to years of historical data stored in a relational database (RDB) for rapid visualization and analysis.

- Removes the need to Import Histories to the Supervisor for Visualization
- Instantly query years of archived data and baseline against new locally stored data
- Enables well-informed analyses of equipment operation
- Improves facility systems operational efficiency

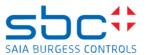

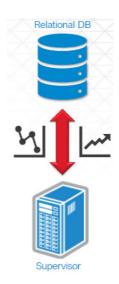

Supported using SQL, MySQL and Oracle DBs "Dedicated DB connetors must be downloaded from supplier page and installed into jre/lib/ext folder"

### **Archive Alarm Provider**

The Archive Alarm Provider enhances the stability of the building systems. Cleared alarms using the Alarm Orion Service will persist in a station during a loss of connectivity with RDB. Upon reconnection, the Alarm Archive Provider will update the database tables with the application records.

- Enables more well-informed analyses of equipment operation Improves facility systems operational efficiency Provides a compliance mechanism for CFR 21 part 11

- Quickly query closed exported alarm records

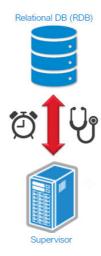

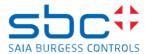

### **WebChart Enhancements**

#### WebChart enhancements:

- Provides Interpolation of Missing or Invalid Data
- Choose from a variety of visualization options
- Improved UX and workflow efficiency for end users

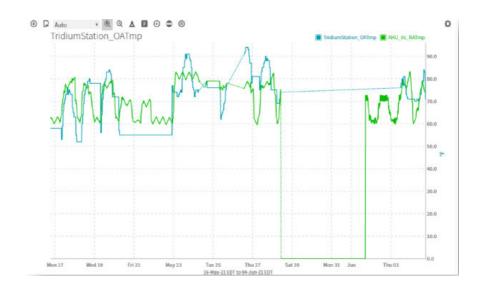

## **Update 3rd party signing**

This feature will be introduced through a series of Niagara releases. First introduction was in 4.8.

Signing rules can be switched between Low, Medium and High

#### Low:

Modules that are unsigned, untrusted or have expired certificates will cause warnings but still function. Error if signed module modified after it was signed. Can be increased to Medium or High.

#### Medium (Default setting for 4.11):

All modules must be signed by valid, trusted certificate (may be self-signed). Can be decreased to Low or increased to High.

#### High:

All modules must be signed with CA Certificate. Can be decreased to Medium

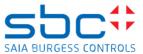

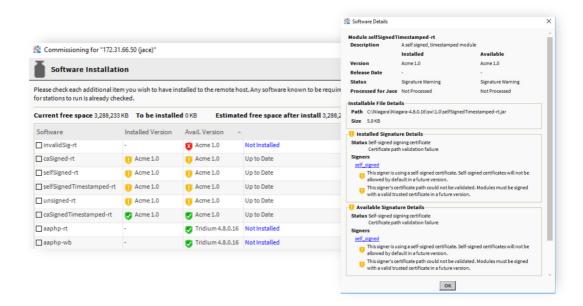

For further details how to use self-signing mechanism please refer section "Sign a Third Party Module" in Easy Binding documentation: C:\SBC\SaiaPCDSupervisor-4.10.0.154\docs\docEasyBinding

#### Note:

We recommend already to rework all custom-made modules respectively to check with third-party suppliers for the corresponding signed modules, as unsigned modules can no longer be used in further NX Releases.

## **OPC-UA Encrypted & Signed Communication**

Signed & Encrypted Communication with the OPC-UA Driver (V 4.9.0.198) as Client and the PCD3.M6893 (Qronox-IEC-Controller) as OPC UA Server is established

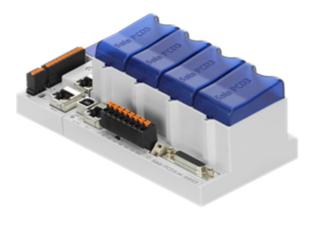

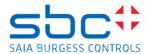

### **BACnet Secure Connect**

BACnet Secure Connect (BACnet/SC) is a new BACnet datalink that eliminates the need for static IP addresses and network broadcasts, while simplifying the configuration of its networks' parameters.

- Provides enhanced security for BMS network and associated devices
  - Features encrypted communications
  - Full compatibility with all existing BACnet systems and devices through normal BACnet routing
- Alleviates IT concerns related to BMS network management
  - BACnet/SC provides a sophisticated network security solution that uses standards widely accepted by the IT community BACnet/SC works easily with firewall devices that are common in
  - IT infrastructure
    - Based on TLS 1.3
    - Standard HTTPS ports and WebSocket protocols
    - No UDP
    - Fixed IP Addresses are no longer required
- TLS 1.3 is the latest standard for secure communications over IP
  - **Enhances Station Performance**
  - Critical Enabler for BACnet/SC
  - Features stronger security profile than TLS 1.2

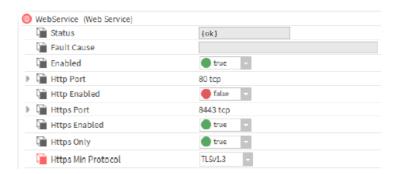

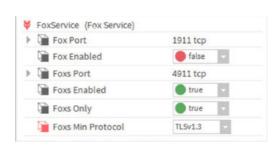

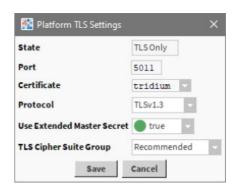

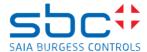

### **PART NUMBERS**

### Saia PCD Supervisor part numbers with S-Bus basic licenses

The Saia PCD Supervisor S-Bus point licenses support import and connection to PCD Controller. All basic licenses can be extended by additional S-Bus or OPEN points to establish communication to other controller / via other protocols.

All the basic licenses contain an initial maintenance license of 18 month.

In order to purchase End-User licenses partner must also purchase an engineering license or already own a Tridium account for Saia PCD Supervisor (valid engineering licenses).

| Part Number     | License Key     | Description              |
|-----------------|-----------------|--------------------------|
| PCD8.SUP-500    | PCD8.SUP-500    | Supervisor 500 points    |
| PCD8.SUP-2500   | PCD8.SUP-2500   | Supervisor 2500 points   |
| PCD8.SUP-10000  | PCD8.SUP-10000  | Supervisor 10000 points  |
| PCD8.SUP-25000  | PCD8.SUP-25000  | Supervisor 25000 points  |
| PCD8.SUP-50000  | PCD8.SUP-50000  | Supervisor 50000 points  |
| PCD8.SUP-100000 | PCD8.SUP-100000 | Supervisor 100000 points |

## Saia PCD Supervisor basic license

The Saia PCD Supervisor Basic license does not include data points but can be extended by additional S-Bus or OPEN points to establish communication to PCD Controller or other controller / via S-Bus or other protocols.

| Part Number    | License Key    | Description          |
|----------------|----------------|----------------------|
| PCD8.SUP-BASIC | PCD8.SUP-BASIC | Supervisor no points |

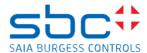

## Saia PCD Supervisor upgrade licenses

The basic licenses can be upgraded by any of the following point or node upgrades. The basic licenses have no node connection activated.

The upgrades do not influence the maintenance extension licenses which always depend on the basic license.

Add S-Bus points (Communication via S-Bus driver)

| Part Number       | License key | Description                            |
|-------------------|-------------|----------------------------------------|
| PCD8.SUP-100EXT   | SUP-S100P   | Add driver capacity 100 S-Bus points   |
| PCD8.SUP-2500EXT  | SUP-S2500P  | Add driver capacity 2500 S-Bus points  |
| PCD8.SUP-5000EXT  | SUP-S5000P  | Add driver capacity 5000 S-Bus points  |
| PCD8.SUP-15000EXT | SUP-S15000P | Add driver capacity 15000 S-Bus points |
| PCD8.SUP-50000EXT | SUP-S50000P | Add driver capacity 50000 S-Bus points |

Add OPEN points (Communication via BACnet IP, LON, KNX-IP, M-bus, Modbus TCP, oBiX, SNMP, etc but not S-Bus)

| Part Number        | License key     | Description                           |
|--------------------|-----------------|---------------------------------------|
| PCD8.SUP-500OPEN   | SUP-DEVICE-10   | Add driver capacity 500 OPEN points   |
| PCD8.SUP-2500OPEN  | SUP-DEVICE-50   | Add driver capacity 2500 OPEN points  |
| PCD8.SUP-5000OPEN  | SUP-DEVICE-100  | Add driver capacity 5000 OPEN points  |
| PCD8.SUP-10000OPEN | SUP-DEVICE-200  | Add driver capacity 10000 OPEN points |
| PCD8.SUP-25000OPEN | SUP-DEVICE-500  | Add driver capacity 25000 OPEN points |
| PCD8.SUP-50000OPEN | SUP-DEVICE-1000 | Add driver capacity 50000 OPEN points |

Add Node connections (Communication from Supervisor to another Supervisor)

| Part Number     | License key  | Description                           |
|-----------------|--------------|---------------------------------------|
| PCD8.SUP-1N-UP  | SUP-UP-1     | Upgrade Supervisor connectivity by 1  |
| PCD8.SUP-10N-UP | 10x SUP-UP-1 | Upgrade Supervisor connectivity by 10 |

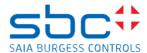

### SAIA PCD SUPERVISOR MAINTENANCE LICENSES

To benefit from further maintenance and upgrade features after the initial maintenance license of the basic point/node license is expired, you can purchase one of the following maintenance extensions shown in the next tables.

If you do not purchase a maintenance extension, the supervisor will continue to run but you will not be able to update your software with maintenance releases.

This means that the maintenance extensions are cumulative and always start at the point in time, where the previous maintenance extension ends. If you purchase further maintenance extensions after you have a gap in your maintenance period, the maintenance extension will fill these gaps.

### Example:

Your initial maintenance is expired for 3 years. Now you buy a maintenance extension of 5 years. Your 3 years gap is filled and you benefit another 2 years of maintenance updates. If you immediately add another maintenance extension of 1 year, you will benefit of another 3 years of maintenance updates (If you buy a 5 year and shortly after 1-year SMA [Software Maintenance Agreement], you have 3 years in total, because you had a gap of 3 years before: 5+1=6; 6-3 (gap) = 3).

### Saia PCD Supervisor maintenance upgrade for basic licenses

To benefit from further maintenance and upgrade features after the initial maintenance license (18 months) of the basic license is expired, you can purchase one of the following maintenance extensions. The maintenance licenses are always linked to the initially purchased basic version.

| Part Number   | License key   | Description                            |
|---------------|---------------|----------------------------------------|
| PCD8.SUP-MNT1 | SUP-0-SMA-1YR | Maintenance upgrade, additional 1 year |
| PCD8.SUP-MNT3 | SUP-0-SMA-3YR | Maintenance upgrade, additional 3 year |
| PCD8.SUP-MNT5 | SUP-0-SMA-5YR | Maintenance upgrade, additional 5 year |

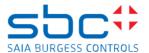

## SAIA PCD SUPERVISOR ADDITIONAL DRIVER

The basic licenses can be upgraded by any of the following additional driver to extend the communication and feature of Saia PCD Supervisor.

## Saia PCD Supervisor database drivers for external database applications

| Part Number       | License key   | Description                  |
|-------------------|---------------|------------------------------|
| PCD8.SUP-DB-MYSQL | DR-S-DB-MYSQL | Driver for MYSQL database    |
| PCD8.SUP-DB-ORCL  | DR-S-DB-ORCL  | Driver for ORCL 11G database |
| PCD8.SUP-DBSQL    | DR-S-DB-SQL   | Driver for SQL database      |
| PCD8.SUP-DBCSV    | DR-S-DB-CSV   | Driver for CSV database      |

## Saia PCD Supervisor Fidelio Driver

| Part Number  | License Key | Description                            |
|--------------|-------------|----------------------------------------|
| PCD8.SUP-FID | DR-MFID     | Fidelio driver for Saia PCD Supervisor |

## Saia PCD Supervisor JSON Driver

| Part Number   | License Key | Description                         |
|---------------|-------------|-------------------------------------|
| PCD8.SUP-JSON | DR-S-JSON   | JSON driver for Saia PCD Supervisor |

## Saia PCD Supervisor HTTP Client Driver

| Part Number   | License Key | Description                                |
|---------------|-------------|--------------------------------------------|
| PCD8.SUP-HTTP | DR-S-HTTP   | HTTP client driver for Saia PCD Supervisor |

## Saia PCD Supervisor Alarm Console

| Part Number License Key |                  | Description                      |  |
|-------------------------|------------------|----------------------------------|--|
| PCD8.SUP-ALM-PTL        | PCD8.SUP-ALM-PTL | Saia PCD Supervisor alarm portal |  |

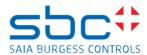

## Saia PCD Supervisor Video Driver

| Part Number       | License Key   | Description                 |
|-------------------|---------------|-----------------------------|
| PCD8.SUP-MLS-16   | DR-S-MLS-16   | Milestone 16 camera devices |
| PCD8.SUP-MLS-64   | DR-S-MLS-64   | Milestone 64 camera devices |
| PCD8.SUP-MAXP-16  | DR-S-MAXP-16  | MaxPro 16 camera devices    |
| PCD8.SUP-MAXP-64  | DR-S-MAXP-64  | MaxPro 64 camera devices    |
| PCD8.SUP-MAXP-128 | DR-S-MAXP-128 | MaxPro 128 camera devices   |
| PCD8.SUP-AXIS-16  | DR-S-AXIS-16  | Axis 16 camera devices      |
| PCD8.SUP-AXIS-64  | DR-S-AXIS-64  | Axis 64 camera devices      |

## Saia PCD Supervisor LDAP

| Part Number License Key |           | Description                            |  |  |
|-------------------------|-----------|----------------------------------------|--|--|
| PCD8.SUP-LDAP           | DR-S-LDAP | LDAP DB Int, Supervisor Card holder DB |  |  |

## Saia PCD Supervisor ANALYTICS

| Part Number License key |               | Description            |  |
|-------------------------|---------------|------------------------|--|
| PCD8.SUP-NA-250         | NA-S-N4-250   | 250 analytics points   |  |
| PCD8.SUP-NA-1000        | NA-S-N4-1000  | 1000 analytics points  |  |
| PCD8.SUP-NA-10000       | NA-S-N4-10000 | 10000 analytics points |  |

## Saia PCD Supervisor Energy Monitoring

| Part Number License key             |                   | Description                            |  |  |
|-------------------------------------|-------------------|----------------------------------------|--|--|
| PCD8.SUP-EM25                       | PCD8.SUP-EM25     | Base license with max. 25 meter points |  |  |
| PCD8.SUP-EM50EXT                    | PCD8.SUP-EM50EXT  | Additional 50 meter points             |  |  |
| PCD8.SUP-EM100EXT PCD8.SUP-EM100EXT |                   | Additional 100 meter points            |  |  |
| PCD8.SUP-EM500EXT                   | PCD8.SUP-EM500EXT | Additional 500 meter points            |  |  |
| PCD8.SUP-EM1KEXT                    | PCD8.SUP-EM1KEXT  | Additional 1000 meter points           |  |  |

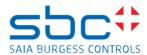

## Saia PCD Supervisor E-Signature

| Part Number        | License Key        | Description                                            |
|--------------------|--------------------|--------------------------------------------------------|
| PCD8.SUP-ESIG-1000 | ESIGN-S-N4-1000    | E-Signature 1000 sec. points -<br>FDA 21 CFR part 11   |
| PCD8.SUP-ESIG-UP1K | ESIGN-S-N4-UP-1000 | E-Signature add 1000 sec. points - FDA 21 CFR part 11  |
| PCD8.SUP-ESIG-UNL  | ESIGN-S-N4-UNL     | E-Signature unlimited sec. points - FDA 21 CFR part 11 |

Note: E-Signature is working with all standard Niagara points using only Proxy Extension. If additional connection will be used as for example the virtuals E-Signature will not support.

-> No support for BACnet utilities (Native BACnet is supported)

### Saia PCD Supervisor Cloud

| Part Number        | License Key        | Description                          |
|--------------------|--------------------|--------------------------------------|
| PCD8.SUP-CLO-500   | DR-NCLOUD-SEN500   | Niagara cloud sentience 500 points   |
| PCD8.SUP-CLO-2500  | DR-NCLOUD-SEN2500  | Niagara cloud sentience 2500 points  |
| PCD8.SUP-CLO-10000 | DR-NCLOUD-SEN10000 | Niagara cloud sentience 10000 points |

## Saia PCD Supervisor Easy Healthy Building Dashboard

| Part Number    | License Key | Description             |  |
|----------------|-------------|-------------------------|--|
| PCD8.SUP-HBDS1 | HBDS1       | 2 zones 1 year          |  |
| PCD8.SUP-HBDM1 | HBDM1       | 5 zones 1 year          |  |
| PCD8.SUP-HBDE1 | HBDE1       | Unlimited zones 1 year  |  |
| PCD8.SUP-HBDS3 | HBDS3       | 2 zones 3 years         |  |
| PCD8.SUP-HBDM3 | HBDM3       | 5 zones 3 years         |  |
| PCD8.SUP-HBDE3 | HBDE3       | Unlimited zones 3 years |  |

## SAIA PCD SUPERVISOR ENGINEERING LICENSES

PCD8.SUP-NAA-ENG is the license to enable the Saia PCD Supervisor engineering software. The engineering license is required once per "workstation" (engineer's PC).

Prerequisite for a running engineering license is that each company has bought the system integrator license (PCD8.SUP-NAA-REN / PCD8.SUP-NAA-MON) and renews this license every year before November 30.

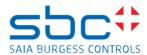

All the present engineering licenses will be renewed by ordering the yearly license fee PCD8.SUP-NAA-REN.

This means: Every company needs:

- 1x PCD8.SUP-NAA-REN (per company and year)
- 1x PCD8.SUP-NAA-ENG for every new engineer's workplace PC (one-time payment; renewals covered by PCD8.SUP-NAA-REN)

| Part number       | License Key    | Description                                                                                                    |
|-------------------|----------------|----------------------------------------------------------------------------------------------------|
| PCD8.SUP-NAA-STK5 | SUP-RENCON     | Starter kit with 5 engineering licenses                                                                                                    |
|                   | + 5 x SUP-DEMO |                                                                                                    |
| PCD8.SUP-NAA-STK1 | SUP-RENCON     | Starter kit with 1 engineering license                                                                                                    |
|                   | + 1 x SUP-DEMO |                                                                                                    |
| PCD8.SUP-NAA-REN* | SUP-RENCON     | Engineering tool annual license fee; If customers with existing Niagara Central accounts order this part, all their existing engineering licenses will be renewed, but they will not get additional ones. For additional licenses they will have to order SUP-DEMO       |
| PCD8.SUP-NAA-MON* | SUP-MONTHCON   | Engineering tool monthly license fee.  Attention: you must purchase SUP-DEMO for every engineering PC.  This part can be ordered only for new Niagara Central accounts.  Users which already have an account but have not renewed it cannot purchase the monthly license |
| PCD8.SUP-NAA-ENG  | SUP-DEMO       | Engineering license                                                                                                    |

<sup>\*</sup> for first order you must order PCD8.SUP-NAA-ENG in addtion

#### Order examples:

Example a) 2 Engineering Licenses for 3 months: 2x PCD8.SUP-NAA-ENG + 3x PCD8.SUP-NAA-MON

Example b) 2 Engineering Licenses for 12 months: 1x PCD8.SUP-NAA-STK1 + 1x PCD8.SUP-NAA-ENG

Example c) 6 Engineering Licenses for 12 months: 1x PCD8.SUP-NAA-STK5 + 1x PCD8.SUP-NAA-ENG

The annual agreement allows partners also to get the additional support from SBC (training and technical) to ensure they can operate with the Saia PCD Supervisor.

At the renewal time (30<sup>th</sup> November each year), all existing engineering licenses will be checked for validity and revoked as applicable.

Transferring licenses from one PC to another without providing the original serial code / Host-ID will require the purchase of a new license. Licenses will be linked to named individuals

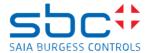

### SAIA PCD SUPERVISOR SUPPORTING MATERIAL

### Software downloads

Software files can be found on the SBC support page in section Saia PCD Supervisor <a href="https://sbc-support.com/en/product-index/saia-pcd-supervisor/">https://sbc-support.com/en/product-index/saia-pcd-supervisor/</a>

### Trainings and training material

Saia PCD Supervisor and/or new enhancements are presented continually at different roadshows, workshops, webinars, etc.

Please note that this software package nevertheless requires comprehensive training. Training options offered by SBC on homepage <a href="https://www.saia-pcd.com">www.saia-pcd.com</a>.

### How to order the licences?

Licences can be ordered via SBC Order Management (In case of any questions contact your local sales partner).

The software then has to be installed on the PC on which it will also be used in future, since a unique host ID is created when the installation is started. To obtain the licence key, the customer has to provide Order Management with this host ID along with necessary information such as company/project name.

When an unlicensed installation of Saia PCD Supervisor is run you will be prompted to email certain details to Saia Burgess Controls in order for them to provide the relevant license and certificate files.

#### Runtime license and order codes for end user

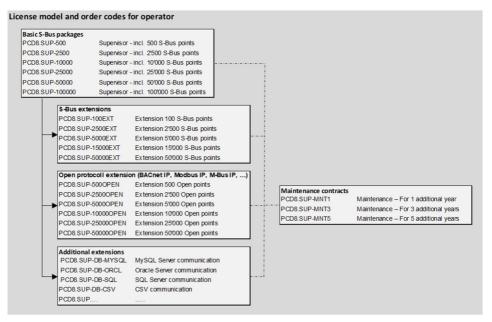

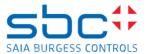

### **EIBnetlp modules**

ElBnet modules are no longer in the setup (which already has been the case for a few years) and has been replaced by the knxnetlp modules....

The ElBnet to KNXnet migration tool is available via SBC Support

The EIB to KNX migrator is a workbench tool which translates the xml contents of an offline station folder.

#### To run the tool:

- 1) Add the conversion tool knxStationConverter-wb.jar to modules on the pc and restart workbench.
- 2) If the station is on a EAGLEHAWKNX/HAWK, copy to the local host using station copier as per usual.
- 3) In workbench go to Tools -> Knx Station Converter Tool

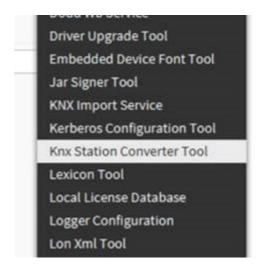

4) Pick the name of the station you wish to convert

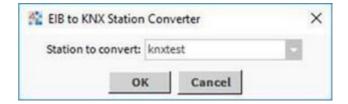

- 5) The tool will now complete. A copy of the station will be created in the workbench stations folder, with the Knx suffix.
- 6) Viewing the new \_knx station copy offline, you will observe that the EibIpNetwork will have been replaced with a KnxnetIpNetwork, and child devices, proxy extensions and various slots will have been altered/renamed to conform with the KNX driver.

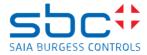

## PLATFORM REQUIREMENTS

| Processor           | Core i5-3470 3.2GHz Quad-Core minimum                                                                                                    |  |
|---------------------|----------------------------------------------------------------------------------------------------|--|
| Operating<br>System | Windows 10, 64-bit recommended. CentraLine NX supports the latest Microsoft operating systems and can run on virtual environments. See details regarding Supported Windows Operating Systems here: |  |
|                     | https://docs.niagara-<br>community.com/bundle/Niagara4Install/page/PCPlatfor<br>mHardwareRequirements-E98706A3.html  Attention: Copy the link into your browser, if the first                      |  |
|                     | click does not lead you directly to the desired page. You will have to sign up.                                                                                                    |  |
| Memory              | 8 GB minimum, 16 GB or more recommended for Win 64-bit version                                                                                                    |  |
| Hard Drive          | 250 GB minimum free space<br>500 GB for applications that need more archiving capacity                                                                                                    |  |
| Display             | Video card and monitor capable of displaying 1024 x 768 pixel resolution or greater                                                                                                    |  |
| Network<br>Support  | Ethernet adapter<br>(10/100 Mb with RJ-45 connector)                                                                                                    |  |
| Connectivity        | Full time high speed ISP connection recommended for remote site access (e.g. T1, ADSL, cable modem)                                                                                                |  |

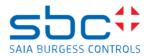

## **SUPPORTED WEB BROWSERS**

Use a late version HTML5-capable web browser, such as those shown in the following table.

https://docs.niagaracommunity.com/bundle/Niagara4Install/page/SupportedOSAndOtherSoftwareN 4Instal-BA086D54.html

For best result we recommend the current version of Google Chrome.

| Web<br>browser                                      | Niagara 4.4             | Niagara<br>4.6/<br>Niagara 4.7 | Niagara 4.8 | Niagara 4.9 | Niagara 4.10 | Niagara 4.11   |
|-----------------------------------------------------|-------------------------|--------------------------------|-------------|-------------|--------------|----------------|
| Google<br>Chrome<br>(mobile,<br>tablet,<br>desktop) | Yes                     | Yes                            | Yes         | Yes         | Yes          | Yes<br>(v85)   |
| Mozilla<br>Firefox                                  | Yes                     | Yes                            | Yes         | Yes         | Yes          | Yes (v81)      |
| Microsoft<br>Edge                                   | Yes                     | Yes                            | Yes         | Yes         | Yes          | Yes<br>(v85)   |
| Microsoft<br>Internet<br>Explorer                   | Yes                     | Yes                            | Yes         | No          | No           | No             |
| Safari on<br>iOS<br>(mobile,<br>tablet)             | Yes                     | Yes                            | Yes         | Yes         | Yes          | Yes<br>(v13.1) |
| Java Web<br>Start                                   | Yes                     | Yes                            | Yes         | No          | No           | No             |
| Niagara<br>Web<br>Launcher                          | Yes<br>(N4.4U3<br>only) | Yes<br>(N4.7U1<br>only)        | Yes         | Yes         | Yes          | Yes            |
| Chrome<br>on<br>Android<br>(v85)                    | No                      | No                             | No          | No          | No           | Yes            |

NOTE: The following browsers do not support the WbApplet (Wb Web Profile): - Google Chrome version 45 and higher

- Microsoft EdgeFirefox version 42 and higher
- Opera

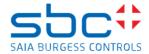

## **SYSTEM COMPATIBILITY**

Saia PCD Supervisor allows the direct connection of PCD controllers supporting Ether-S-Bus protocol. Serial S-Bus (RS485) devices can only be connected via a PCD gateway station.

Old PCD CPUs like PCS1, PCD1.M1, PCD2.M1 cannot be connected via Ether-S-Bus, but via Gateway

PG5 is support from Version 2.1 upwards

honUtilityIntTime modules available separate on support page (Needed to read/write register in time format -> Display register as time)

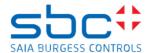

## **ISSUES AND SOLUTIONS**

### Resolved issues for this Release

This list shows issues solved by SBC R&D team, additional fixes from Tridium are display in "Niagara\_4.11 Release Notes.pdf" available through Support page

| GALEO-46423                                                                                     | Easy Template - PX page created using Custom Popup option is not viewable in Web Client view for both simple template and complex template                                                                                                    |
|-------------------------------------------------------------------------------------------------|----------------------------------------------------------------------------------------------------|
| GALEO-46731                                                                                     | Point List View is not loading in default with Standard Popup Template in Browser view                                                                                                    |
| GALLO-40731                                                                                     |                                                                                                    |
| GALEO-49124                                                                                     | NCCB-53955 :BACnet Driver runs in a loop of COV resubscription if Object IDs not exists in Device                                                                                                    |
| GALEO-39948                                                                                     | PG5 Import - summary page after import - Print function not working                                                                                                    |
| GALEO-49209                                                                                     | NCCB-53141-04785360 - Encrypted & Signed Communication with OPC-UA between Supervisor and PCD3.M6893 (QronoX IEC-Controller) not possible                                                                                                    |
| GALEO-45224                                                                                     | Cannot use EasyDatabaseManagerService will not run. PointViewWidget remains blank                                                                                                    |
| GALEO-37097                                                                                     | EDM: Delete Symbols Step 4 shows amount of selected items from previous scan                                                                                                    |
| GALEO-41451                                                                                     | Point property sheets are not loading in point view widget of workbench view                                                                                                    |
| GALEO-41447                                                                                     | Point view widget should not load When PLV service is not present in services (or) error should be displayed properly                                                                                                    |
| GALEO-41142                                                                                     | Easy database manager views is loading though the corresponding services is not added in service container                                                                                                    |
| GALEO-40000                                                                                     | ET - Popup - CanvasPane Properties - min and max Scale Factor are not taken from source view                                                                                                    |
| GALEO-43494                                                                                     | Easy templating: When creating an easy template library with an Etso file containing a picture                                                                                                    |
|                                                                                                 | from the NAV tree, the Easy templating sidebar becomes unusable.                                                                                                    |
| GALEO-48854                                                                                     | PLV: Points stay in stale in PLV when polling is used Active                                                                                                    |
| GALEO-46805                                                                                     | Complex template standard popup graphic view is not loading proper in Webview                                                                                                    |
| GALEO-49783                                                                                     | SBC 4.10.1.36_U1_Build2(SaiaPCDSupervisor_4.10.1.36.2.2): EDE Import is not working in SBC                                                                                                    |
| GALEO-37097 GALEO-41451 GALEO-41447 GALEO-41142 GALEO-40000 GALEO-43494 GALEO-48854 GALEO-46805 | Cannot use EasyDatabaseManagerService will not run. PointViewWidget remains blank  EDM: Delete Symbols Step 4 shows amount of selected items from previous scan  Point property sheets are not loading in point view widget of workbench view  Point view widget should not load When PLV service is not present in services (or) error should be displayed properly  Easy database manager views is loading though the corresponding services is not added in service container  ET - Popup - CanvasPane Properties - min and max Scale Factor are not taken from source vie Easy templating: When creating an easy template library with an Etso file containing a picture from the NAV tree, the Easy templating sidebar becomes unusable.  PLV: Points stay in stale in PLV when polling is used Active  Complex template standard popup graphic view is not loading proper in Webview |

### **Resolved issue with Patch1**

In addition to 4.11 release we provide the patch "SaiaPCDSupervisor\_4.11.0.142.1.3\_Patch1" for Point List View (PLV) which solve following issue

GALEO-53252 PLV: HonDataPointView isn't the default anymore for honBACnet Points within the PLV

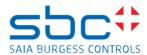

### Known issues

Below table show newly raised issue in 4.11 and considered for fix in further versions

| GALEO-53946 | PLV: SBC Point view isn't the default anymore for SBC Points within the PLV            |
|-------------|----------------------------------------------------------------------------------------|
| GALEO-53109 | HonAlarmConsole: In SBC 4.11, when opening the alarm Console, default view showing SBC |
|             | alarm console instead of Hon Alarm Console                                             |
| GALEO-53197 | PLV: Not able to change values for secured points from Point List View                 |
| GALEO-49125 | 05407157 - After updating to 4.10 Rectangle will not displayed in Web                  |
| GALEO-52944 | Import wizard is getting very slow when importing many datapoints                      |

### **MAXPRO Video Integration**

HTML5 web browser access to MAXPRO Video Integration solutions affected by Web Start vulnerability

We do know that HTML5 is not supported for the MAXPRO driver. The workaround until 4.8 was to start browser access via Web Start.

Cause this option is not available in N4.9 anymore there is currently no possibility to have HTML5 web access, stream can be watched only on workbench level

For N4.12 fix is announcent to provide HTML5 web access

#### **Device Template login issue**

#### <u>Issue</u>

Login after auto logout/server restart does display last page without the deviceTemplate menu, after login when an auto logout, restart of the station or restart of the web server has occurred.

The reason for this is, that the Niagara web server sets a cookie called "niagara\_origin\_uri" with the latest visited ord.

This cookie is valid until page is closed or reloaded and the deviceTemplate cannot prevent this from happening.

#### Workaround:

The "niagara\_origin\_uri" is not set if Same Site option is configured to "none" in a Secure context.

### Niagara

- 1. Go to "Station -> Config -> Services -> WebService"
- 2. Set the Option "Same Site" to "None"
- 3. Make sure HTTPS is active

#### **Browsers**

Clear all cookies at least for the Niagara webpage.

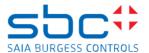

Note: You must connect via HTTPS to the Niagara web server, if not the solution may not work, or the page is may not working.

This will only have accomplished with latest or higher web browser versions as listed below:

#### Mobile:

- WebView Android v80
- Chrome Android v80
- Firefox Android (Not Supported!)
- Opera Android v60
- Safari on iOS (Not Supported!)
- Samsung Internet v13

#### PC:

- Chrome v80
- Edge v86
- Internet Explorer (Not Supported!)
- Opera v71
- Safari (Not Supported!)
- Firefox v69\*

\*Note: Firefox on PC has not yet set the option "Secure require" from the "SameSite=None" attribute by default (Will be default in future versions).

- 1. It need to be configured by type in into the address bar: "about:config"
- 2. Search for "SameSite".
- 3. Set "network.cookie.sameSite.laxByDefault" to true.
- 4. Set "network.cookie.sameSite.noneRequireSecure" to true

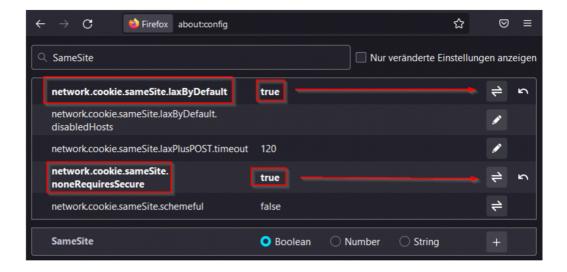

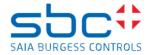

## Won't fix issues

Because of technical reasons is not possible to get a fix for following issues

| GALEO-10365 | honBACnetUtilities: BACnet Devices with special characters are not shown in a proper manner in |
|-------------|------------------------------------------------------------------------------------------------|
|             | the history tree                                                                               |